# **VENDA RECEPTA PRIVADA AMB SIFARE** Butlletí Setmanal

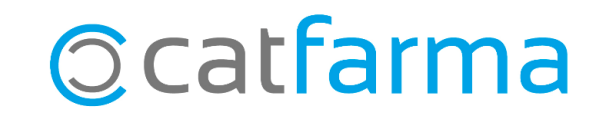

Actualment tenim dos tipus de receptes electròniques privades, aquelles en les que el pacient arriba a la farmàcia amb el **DNI i un codi PIN** de deu xifres i un segon tipus en les que el client ens arriba amb un **codi QR**, en paper o en el mòbil.

En aquest butlletí veurem un exemple de com dispensar aquest primer tipus de recepta electrònica privada, amb el **DNI i un codi PIN**.

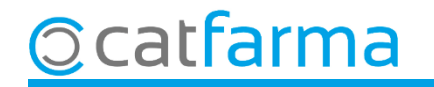

Per fer la dispensació primer hem d'accedir a la web de **SIFARE** i seleccionar l'opció de menú **Recepta Electrònica Consulta Recepta Privada**.

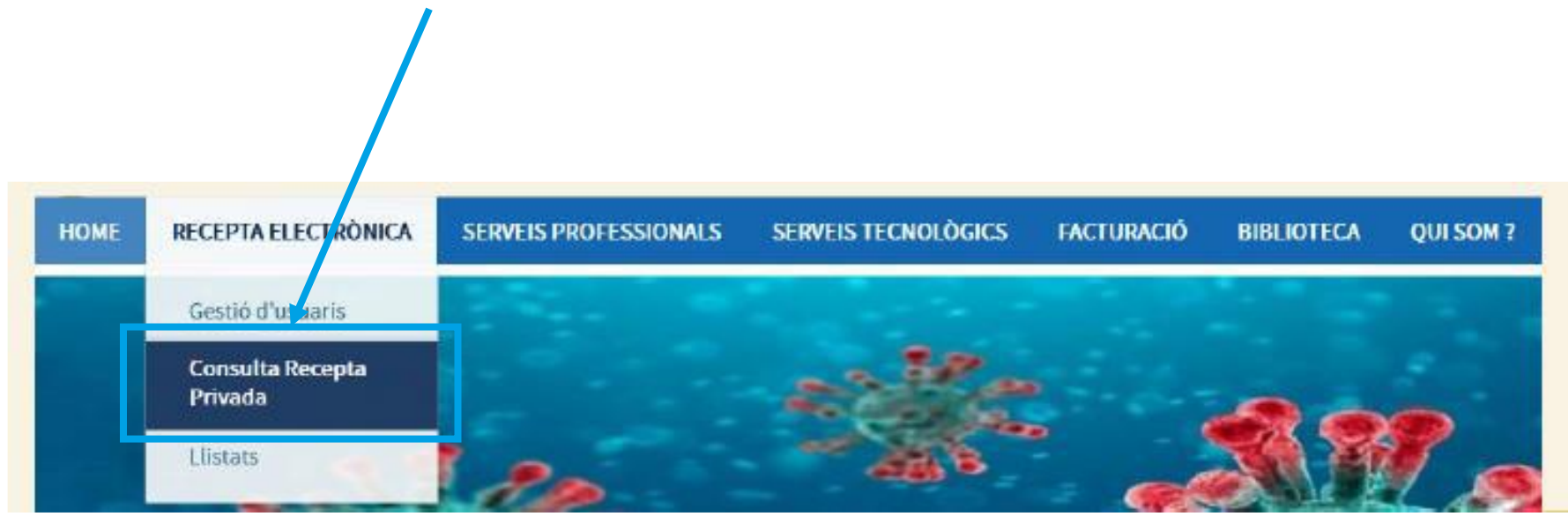

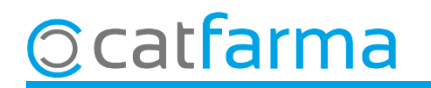

Ens mostrarà la pantalla de **Descàrrega Recepta Privada**.

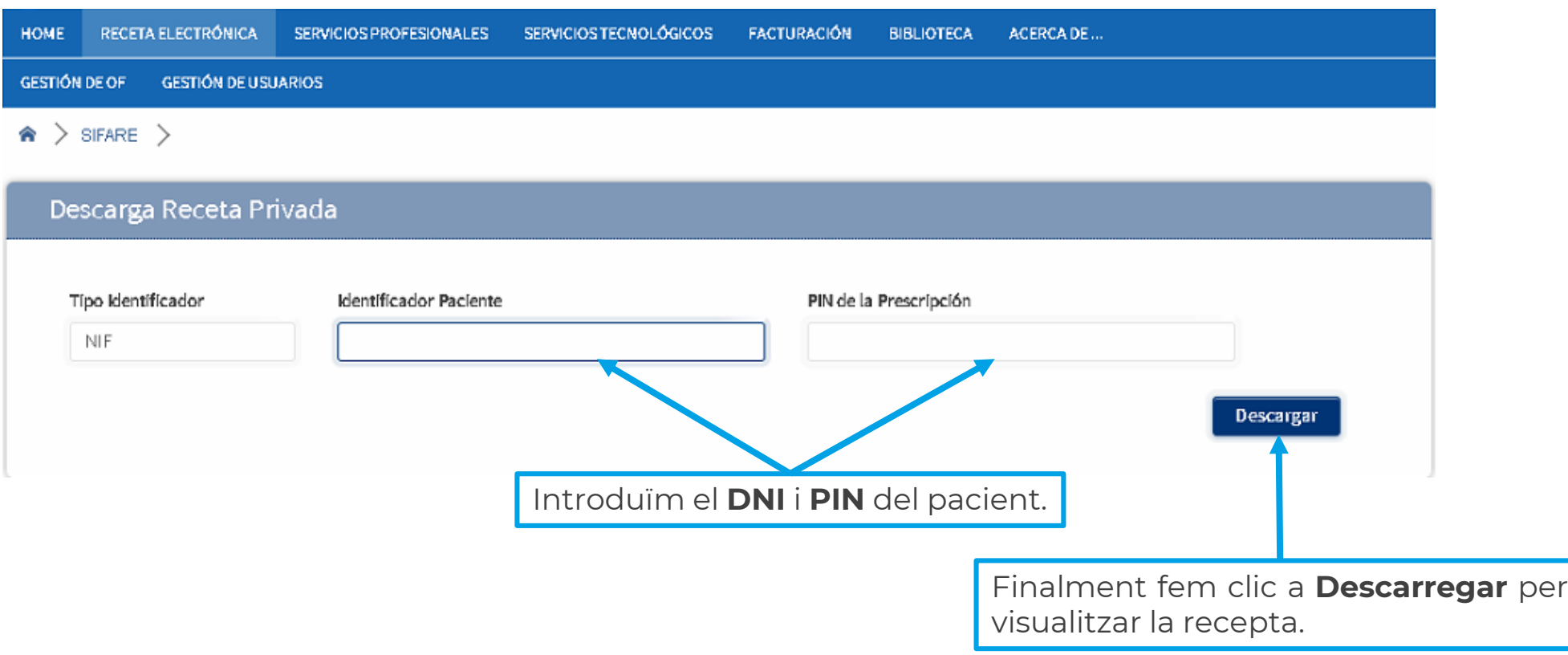

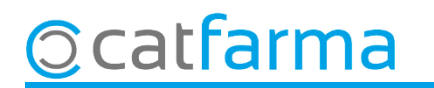

Un cop descarregada la recepta ja la tenim preparada per dispensar-la. Disposem de 30 minuts entre descàrrega i dispensació.

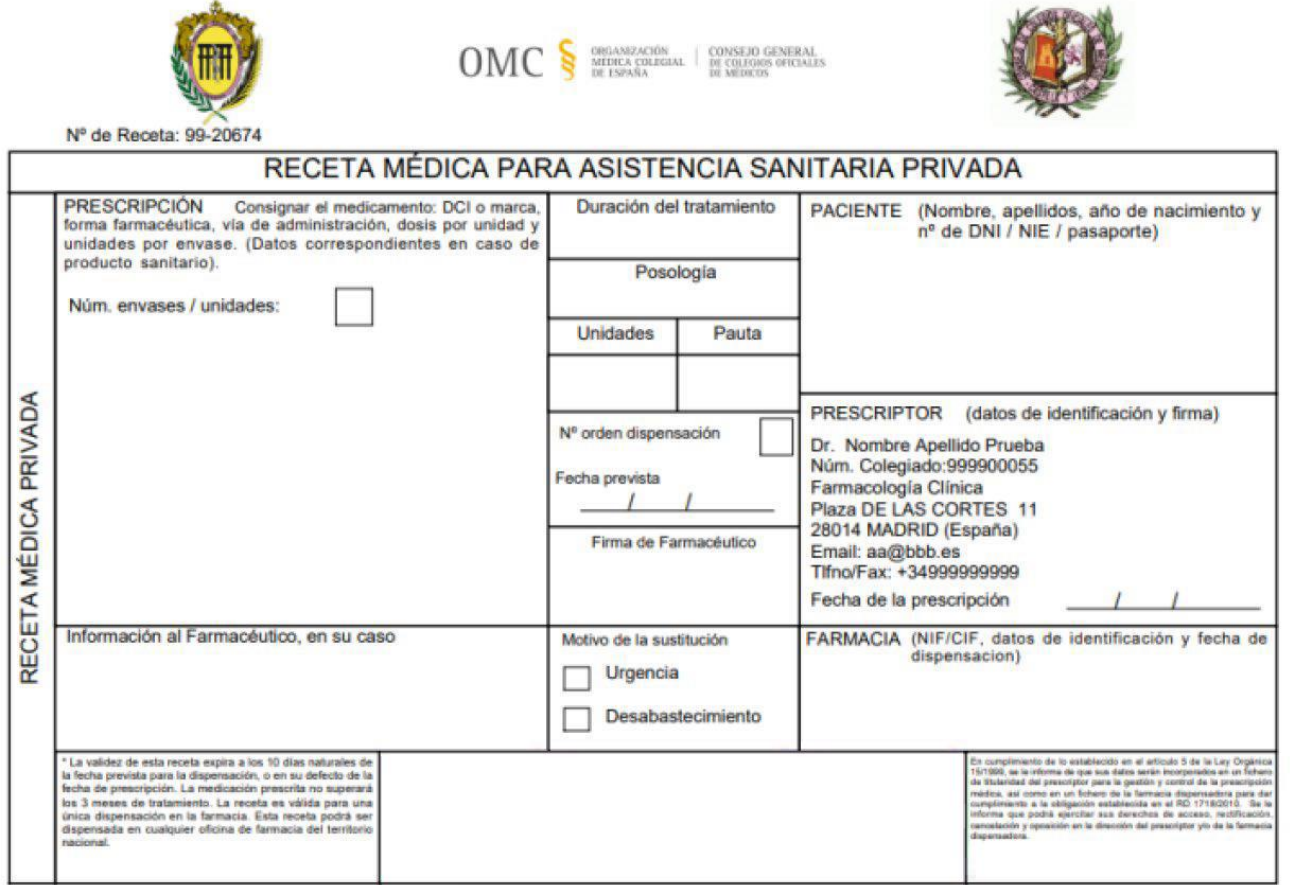

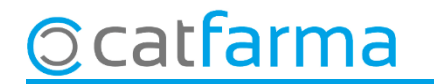

Per fer la dispensació amb **Nixfarma**, fem **RP + F8**, per indicar el tipus de venda de **Recepta Privada**.

**Ocatfarma** 

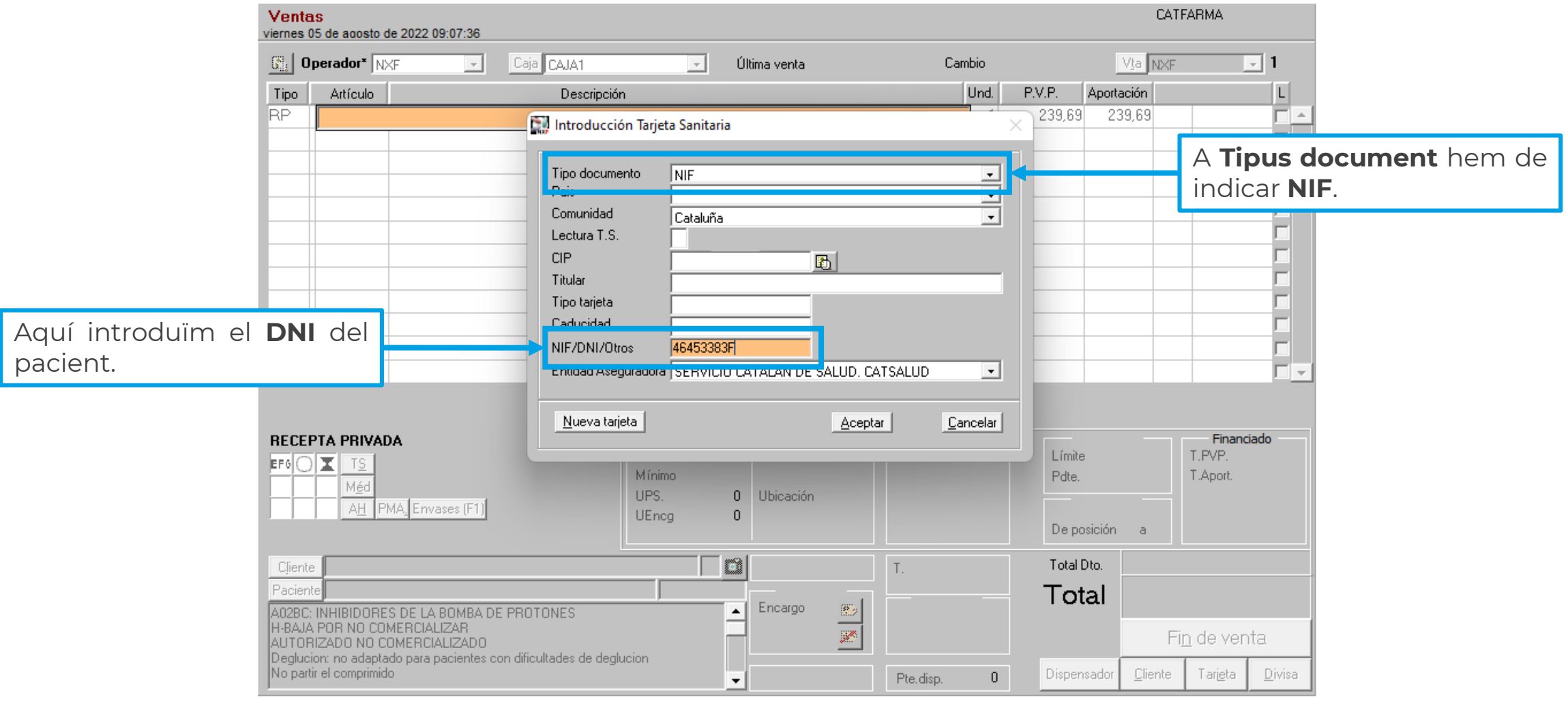

Un cop introduït el **NIF**, ens demanarà el codi de recepta, com no tenim, fem un **Intro** i ens crearà una recepta amb codi **000000000000**.

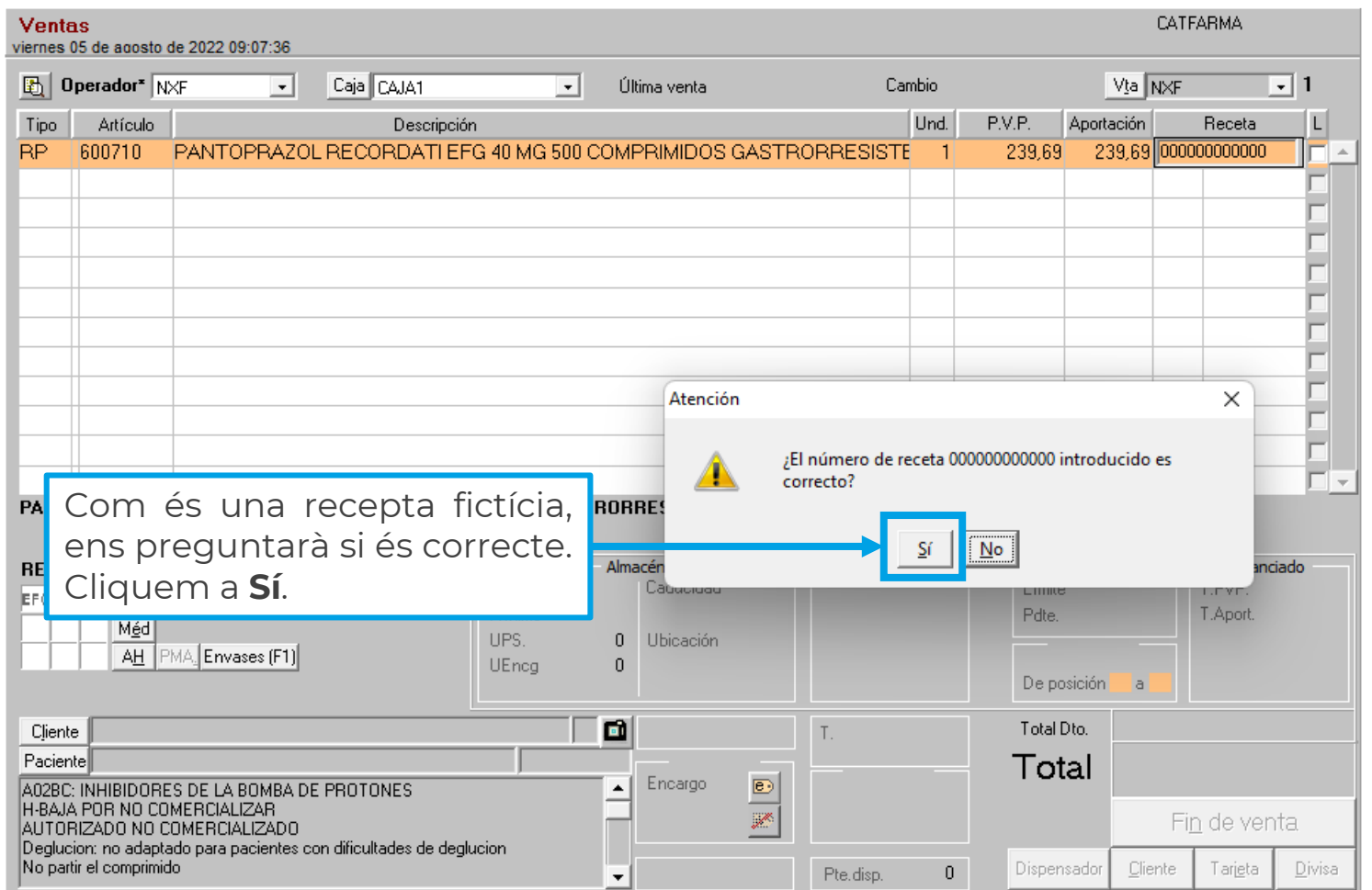

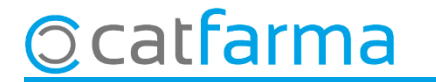

A la pantalla de **Registre Receptes Paper**, introduïm la informació de la recepta privada:

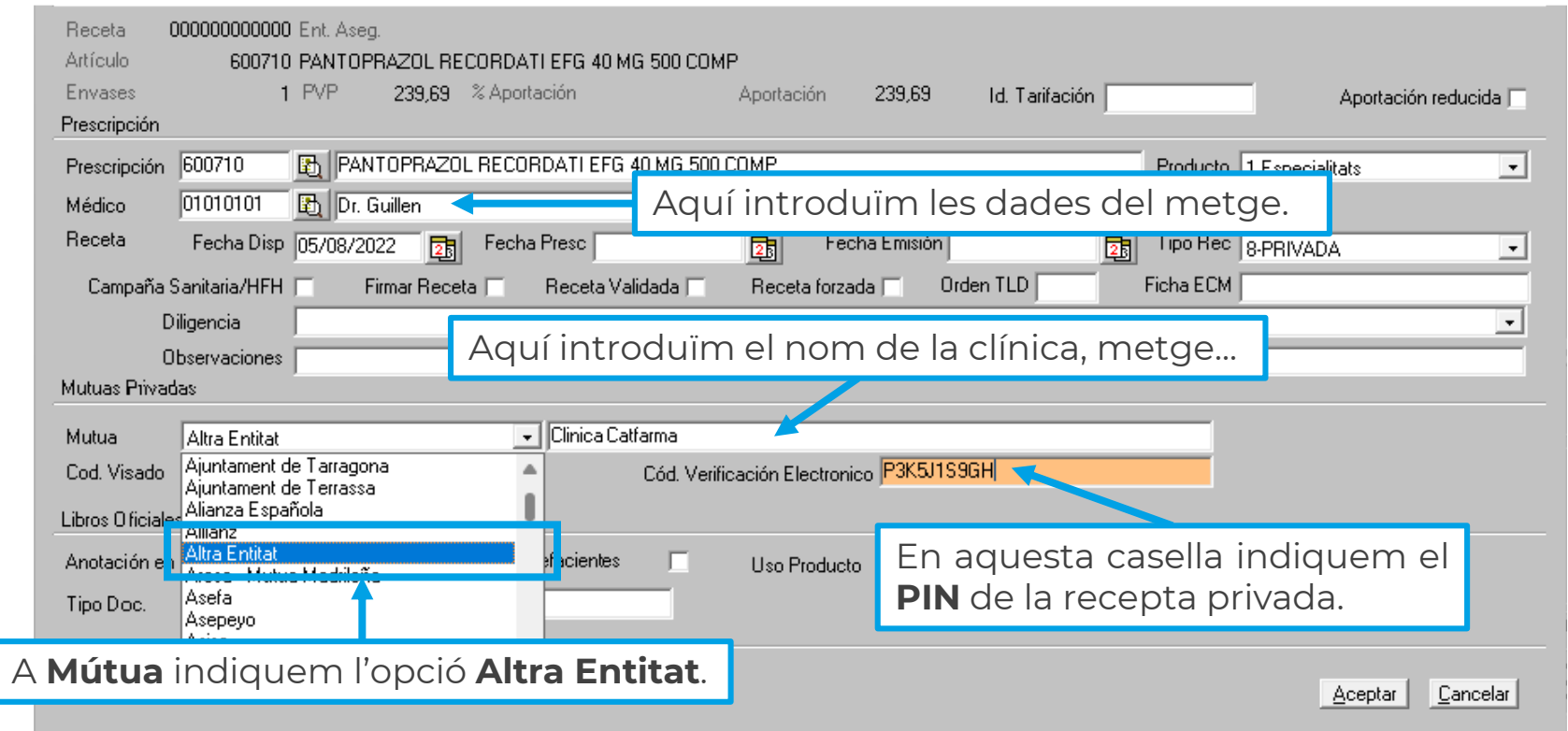

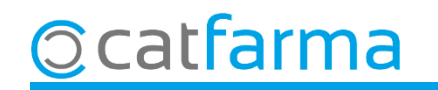

Cliquem a **Tancar dispensació Pacient** per finalitzar la venda.

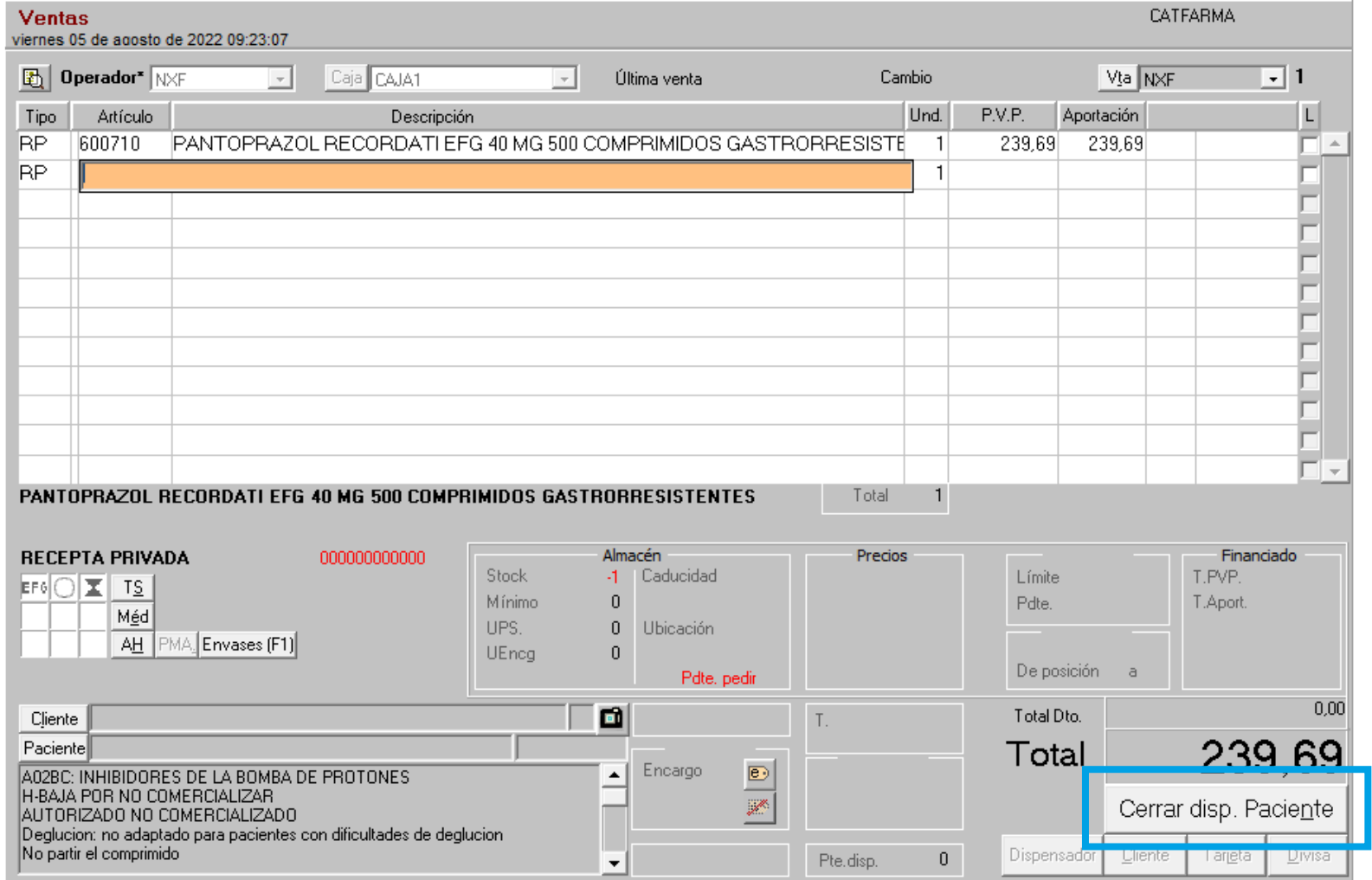

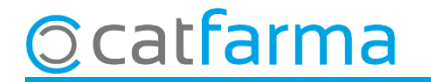

# **SEMPRE AL TEU SERVEI** Bon Treball

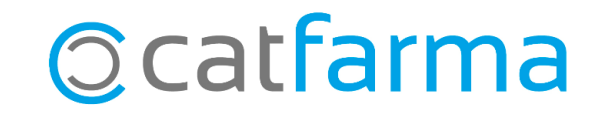